# Finding Journal Articles

# **How do I find out what's available?**

Use **My Journals** - an A-Z list of all journals available to you through the NHS.

## **How do I get to My Journals?**

1. From home: go to **[www.sdhl.nhs.uk](http://www.sdhl.nhs.uk/) OR** from work: on the intranet home page, click on "Library and Information Service" under "Corporate". 2. Then click on "Search for journal articles" on the left then "Search for a specific journal/article".

## **How do I use My Journals?**

Log in with your NHS OpenAthens password at the top right hand corner of the screen. Type the journal title in the box and click search.

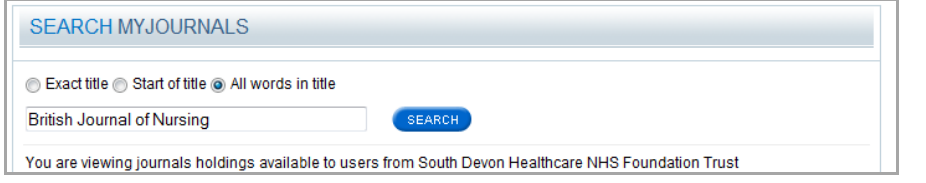

If available, your title will be listed, with the dates which you can access. If it's available electronically, click on the blue link e.g. "CINAHL with Full Text" to go to the journal. Then look for the issue you need – look for a link to "archive" or "previous issues" and then look for the correct year, volume and issue. If the note says "available in print," you need to visit the Library to read or scan the article.

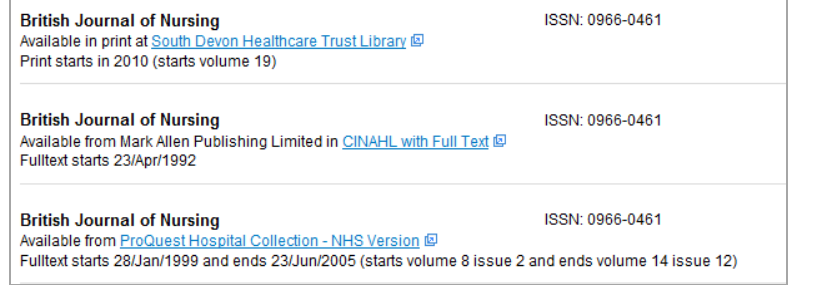

#### **You need to know:**

The journal title, year, volume and issue, and page numbers of the article. **Always** check both the print and electronic availability – they are different!

#### **Where can I read the journals?**

**Electronic journals:** online from **any** computer with an internet connection using your NHS OpenAthens password. Online articles can also be printed for offline use. **Print journals:** read them in peace in the Library, or scan and print the article and take it away with you.

Please note: observing copyright is **your** responsibility.

#### **Where are the printed journals?**

Printed journals are kept in the main Library. Check the red folder for a list of all available print journals.

The most recent issues are on the display shelves near the books.

# **I've checked the print and electronic collection and I can't find the article – is there any other option?**

Complete an inter-library loan request form (available online at: **[bit.ly/tor\\_request](http://bit.ly/tor_request)**). Allow up to 7 working days for the article to arrive. Requests can cost up to £8.50 each – please be selective! Students should contact their university or college for inter-library loans.